# **WestlawNext Canada eBulletin**

**December 2015**

# **WHAT'S NEW**

# **reCAPTCHA verification added to OnePass**

As part of our ongoing efforts to protect customer information and enhance security, Thomson Reuters implemented some changes in the OnePass system. In mid-December, reCAPTCHA verification was added to OnePass.

At launch, users may see reCAPTCHA from the following pages and scenarios:

- Create new profile
- Manage OnePass or update profile pages after two failed sign on attempts (incorrect username or password)
- Sign on pages after two failed attempts (incorrect username or password)
- Forgot username and/or password pages

The following image displays what users will see when prompted for reCAPTCHA:

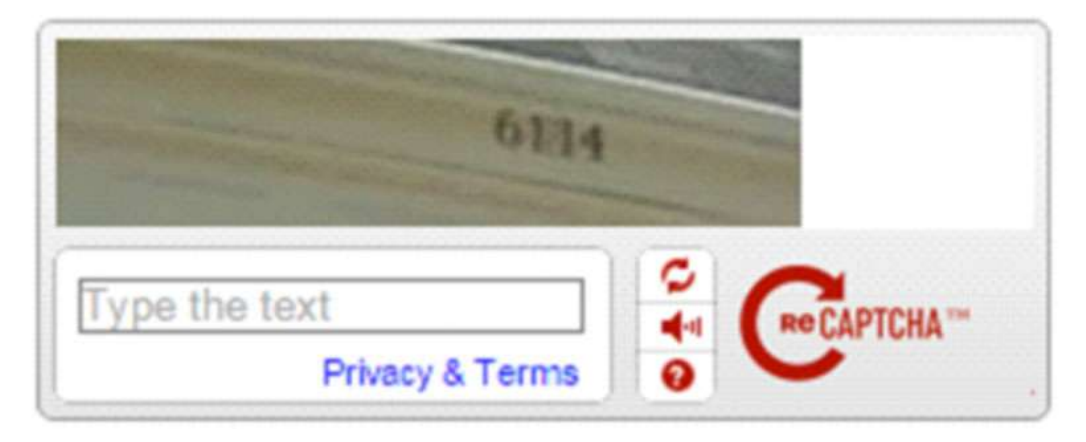

We recognize this may impose a slight interruption to users; however, the OnePass reCAPTCHA implementation is based on what most users typically see when visiting other websites. These are important changes that will help better protect customer information, consumer data, and provide additional security around potential compromises.

# WestlawNext' CANADA

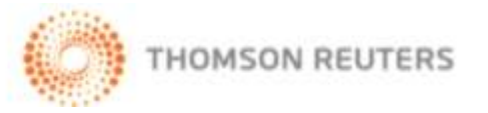

## **Business Law Centre**

In November 2015, the Business Law Research product transitioned to our new Business Law Centre on WestlawNext Canada.

The Business Law Centre on WestlawNext Canada connects legal know-how with the latest precedent examples, deal information, and regulatory insight to keep deals on track.

Business Law Centre on WestlawNext Canada will include all the features from Business Law Research such as:

- SEDAR filings
- SEDI reports
- SEC filings, staff reviews and no-action letters
- Company information for diligence
- Access to all filed agreements in their entirety
- Abstracts for public M&A transactions
- Offering memos, international prospectuses and private placements
- Research library of pre-formatted searches organized by topic

Plus these new ones:

- Loans and Bonds databases
- Access to private M&A deals
- IFR content
- Basis Points and Goldsheets

The Business Law Centre will also leverage WestlawNext's cutting edge legal technology for:

- Alerts with multiple delivery options to track new developments.
- Use of filters to limit research
- Access to research history and favorites to help keep track of your work.<
- Shared folders to encourage collaboration.
- Highlight and note options to streamline document workflow.

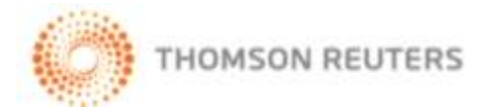

**WestlawNext** CANADA

# **New Case Law Printing/Downloading Options**

New options are now available for printing and delivering WestlawNext Canada case law content. In particular, there is a new option to exclude the full text of the decision, therefore allowing you to deliver only those portions of the case (and related content) that you want.

This feature is available in the document delivery options for an individual case and for delivering multiple cases from a results list.

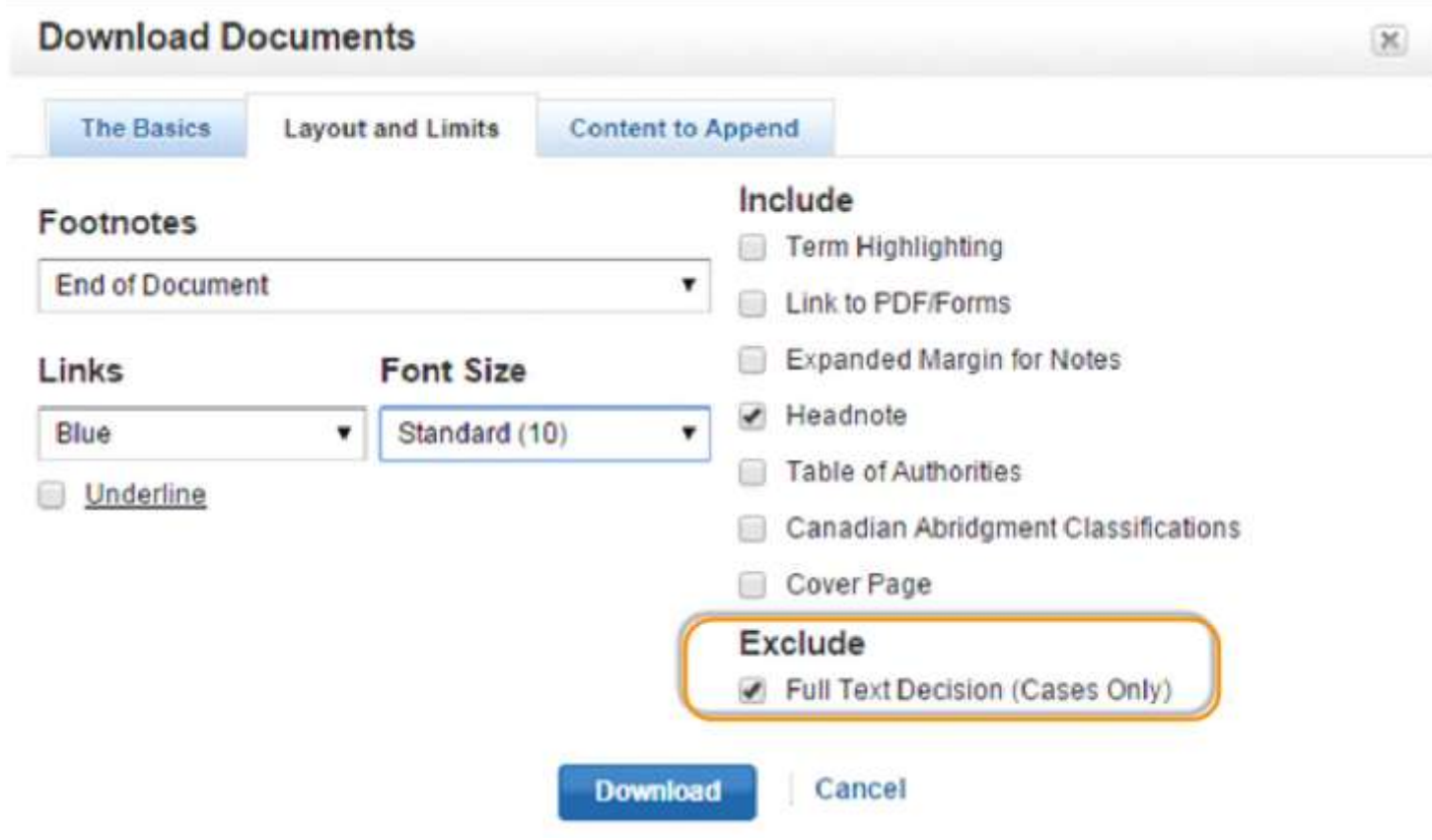

This new option can help you save time.

For example, you can choose to deliver only the headnotes of selected cases, to help you quickly skim the facts and issues, and determine which cases are most relevant to your research. You can also use this feature to deliver only the KeyCite Canada case history and/or citing references, without the full text of the decisions.

**WestlawNext** CANADA

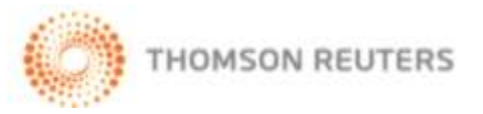

# **Type-Ahead cases on source pages**

Previously available only from the main Search box on the WestlawNext Canada home page, the handy Type-ahead feature has now been made available on all Source pages (and other subscription-product home pages).

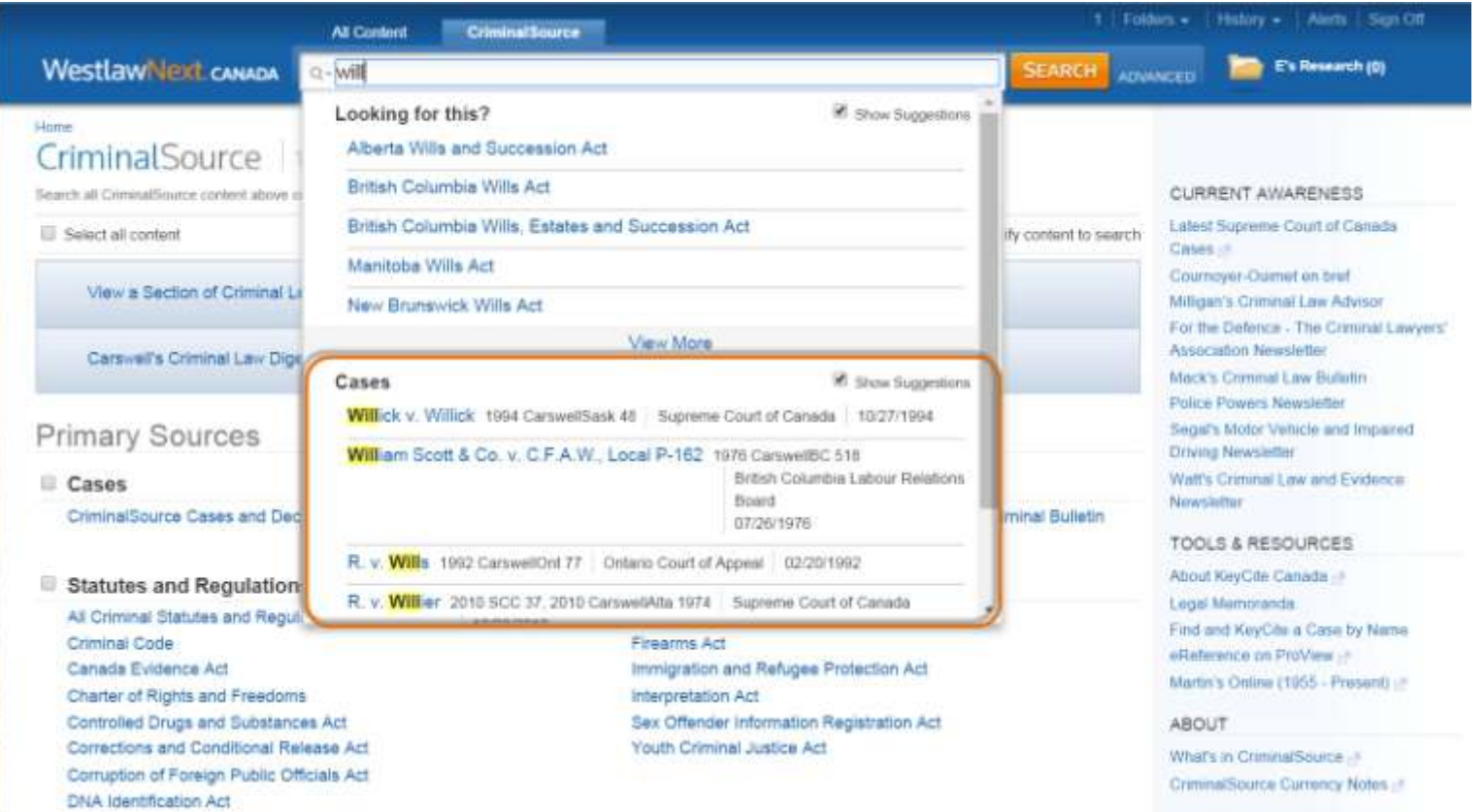

As you type words into the search box, case names that contain that word will pop up in a list below the search box. To jump to any of the listed results, click its link to display that full text case.

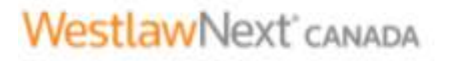

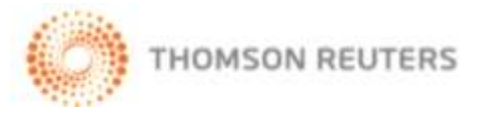

# **New "eReference on ProView" tab now accessible from the WestlawNext Canada home page**

This tab provides links to eReference titles on ProView, giving users quicker access to these titles from within WestlawNext Canada, to enhance the efficiency of their research.

All eReference titles on ProView are listed on this new tab. Clicking on a link will open a new window and after the user signs in to ProView, they will be taken directly to the title they clicked. Users will only be able to access those titles that are within their eReference subscription.

Further information about adding eReference Library on ProView to your subscription is available [here.](http://www.carswell.com/products/carswell-ereference-library/)

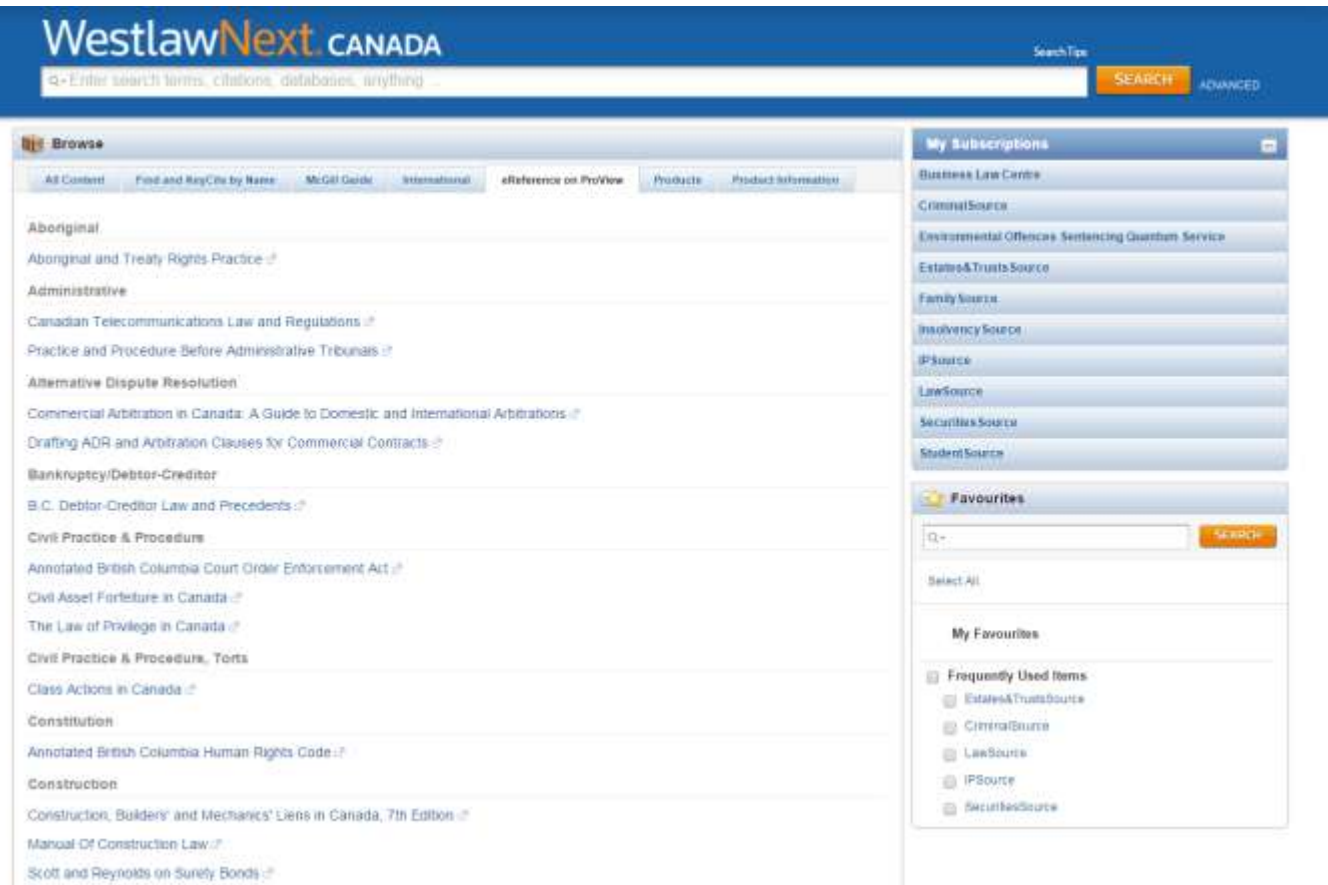

**WestlawNext** CANADA

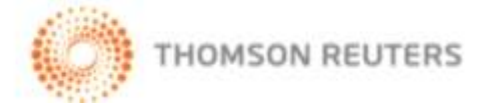

## **COMING SOON**

#### **Browse-All for Legislation**

Browse-All will allow researchers the option to review legislation (by Part or the entire Act) as a single document, instead of by each section or clause individually. By simply clicking the Browse-All icon ( $\blacksquare$ ) in the grey box at the top of the legislation document, users will be able to access the feature. Users who wish to print the Browse-All compiled legislation document should use the functionality available from the web browser (WestlawNext Canada delivery features for compiled legislation will be included at a later date).

Browse-All will be available in January 2016.

## **RESEARCH TIP Citing References for International Case Law on WestlawNext (International)**

Citing references are now available for international cases on WestlawNext (International). In particular, a "citing references" tab now displays for UK, Australia and Hong Kong cases.

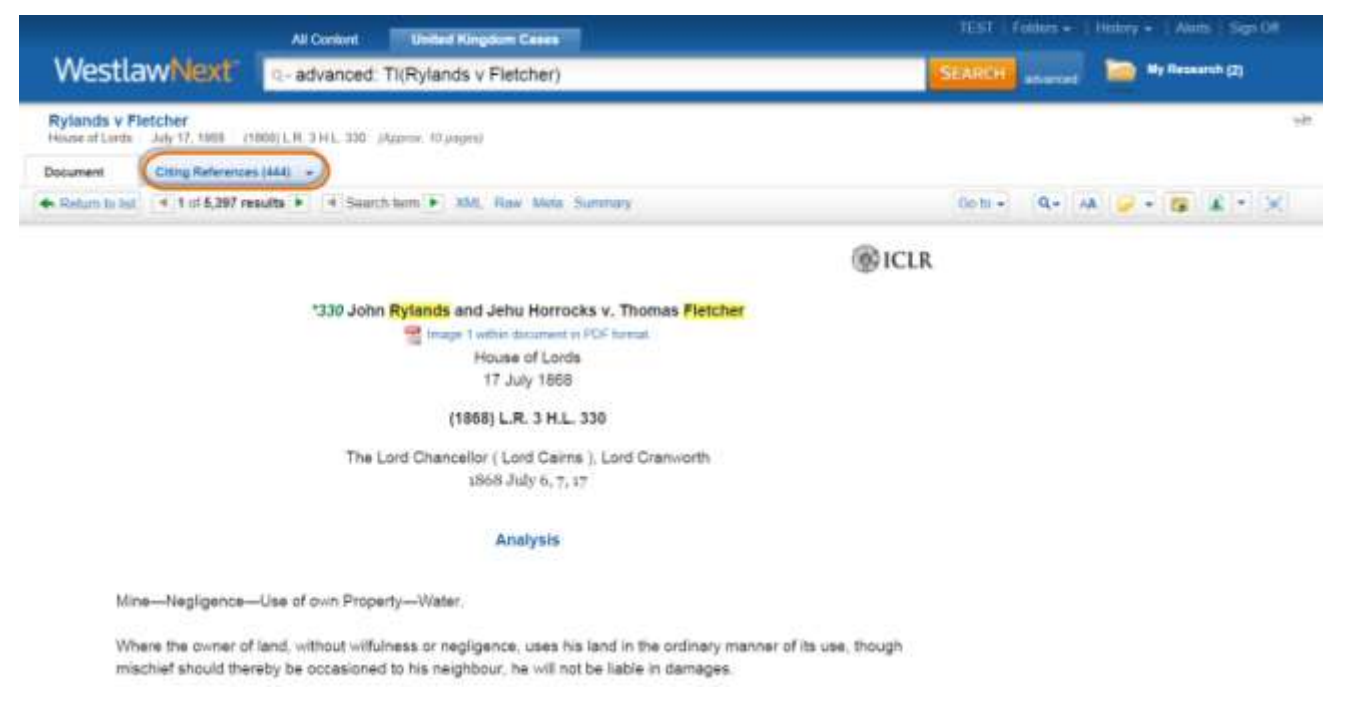

Please access this [link](http://www.westlawnextcanada.com/DynamicData/AttachedDocs/eBulletins/2015/Citing_References_International_Steps.pdf) for a step by step presentation on how to access this new feature.

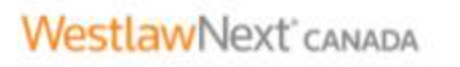

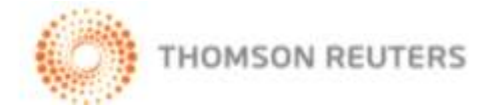